# Praktikum angewandte Systemsoftwaretechnik Aufgabe 1

Benjamin Oechslein, Daniel Lohmann, Jens Schedel, Michael Gernoth, Moritz Strübe, Reinhard Tartler, Timo Hönig

Lehrstuhl Informatik 4

<span id="page-0-0"></span>Oktober, 2011

## Rechnerzugang

- **•** Die Rechnerarbeit findet in der *Manlobbi* (Raum: 0.058) statt.
- Es sind spezielle Zugänge erforderlich, bitte bei den Betreuern melden!
- Zusätzliche Software kann auf Anfrage problemfrei nachinstalliert werden.
- Es steht zusätzlicher lokaler Speicherplatz in /srv/scratch zur Verfügung. Dieser wird auch bei Neuinstallationen nicht gelöscht.
- Es wird nur / home und / proj gesichert.

### Logisches Rechnersetup

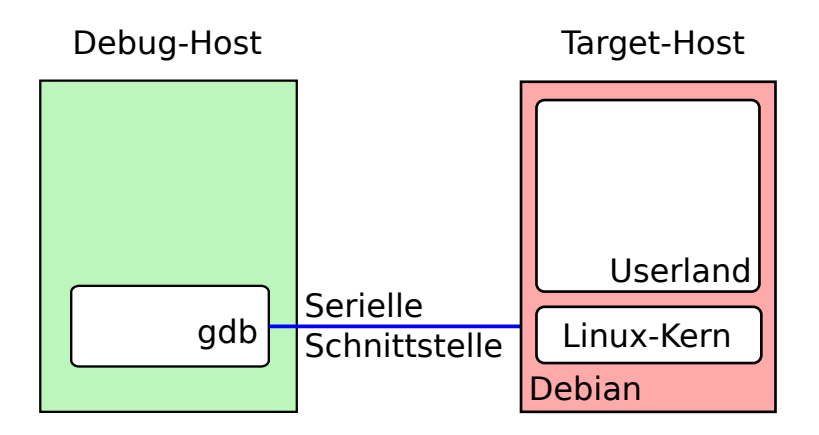

# Virtualisierungswerkzeug: KVM

- **In PASST entwickeln und arbeiten wir mit Virtualisierungstechniken.**
- Wir empfehlen qemu/KVM, Bearbeitung ist aber auch z.B. Virtualbox oder VMware möglich.
- Für KVM (Hardwaresupport) werden Schreibrechte auf /dev/kvm benötigt:

```
Zugriffsrechte bzw. ACLs auf /dev/kvm prüfen
>> ls -la /dev/kvm
crw-rw-rw-+ 1 root kvm 10, 332 2011-04-29 21:43 /dev/kvm
```
## Virtuelle Festplatte vorbereiten

```
Virtuelle Festplatte anlegen:
\geq dd if=/dev/zero of=p_passt.img \
      bs=1 count=1 seek=8G
>> du -sh p_passt.img
4,0K p_passt.img
```
- **Erstellt eine** *virtuelle* **Festplatte in der Datei p\_passt.img**
- Nicht allokierter Platz wird auch tatsächlich nicht belegt (sparse file)
- Mit gemu-img(8) können auch Abbilder in besseren Formaten (z.B. qcow2) angelegt werden.

# Hilfscript beim Umgang mit KVM

```
boot.sh
#!/bin/sh
kvm -m 1024 -nodefaults -nographic \backslash-echr 0x01 -serial mon:stdio \
-serial tcp:localhost:'id -u',server,nowait,nodelay \
-net nic,model=virtio -net user \
-drive file=p_passt.img,if=virtio,cache=writeback \
 "$@"
```
- Häufig benutzte Optionen werden mit diesem Skript gekapselt; weitere Optionen können angehängt werden
- Mittels -nographic wird die Graphikkarte nicht simuliert, d.h. Interaktion mit System ist nur via serieller Konsole (unter Linux /dev/ttyS0) möglich!
- Es wird ein Netzwerk per NAT zur Verfügung gestellt. ICMP (also z.B. ping) funktioniert nicht.

### Escape Key

Im KVM/qemu ist der Escape-key auf C-a aktiviert. Folgende Kommandos sind verfuegbar:

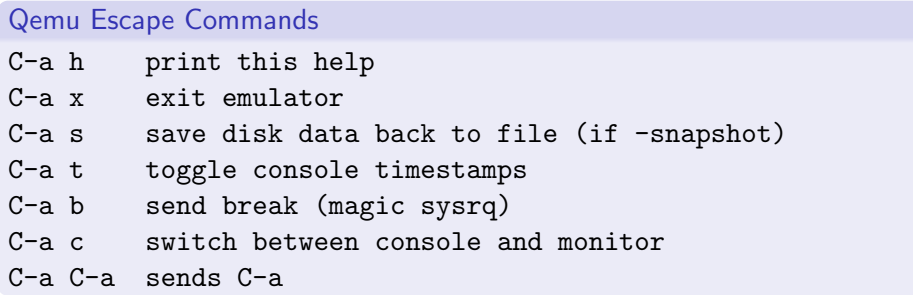

Ein emergency sync (SysRq-s) kann damit so ausgelöst werden: C-a b s.

# Minimales Installationsprogram laden

#### Download Debian Installer (netinst)

```
host="http://debian.informatik.uni-erlangen.de/\
debian/dists/squeeze/main/installer-amd64/\
current/images/netboot/debian-installer/amd64/"
wget $host/linux
wget $host/initrd.gz
```
- Minimaler Debian Installer (nur wenige MiB gross)
- Besteht nur aus Kernel und Ramdisk mit kleinem Installationsprogramm
- Alles Weitere wird vom Debian Spiegel nachgeladen.
- Für die eigentliche Installation den Spiegel debian.informatik.uni-erlangen.de benutzen!

## Installation im Textmodus

#### Starten mittels Hilfsscript

/proj/i4passt/boot.sh -kernel linux -initrd initrd.gz \ -append "console=ttyS0 priority=low" Loading Linux 2.6.32.38 ... Loading initial ramdisk ... [ 0.000000] Initializing cgroup subsys cpuset 0.000000] Initializing cgroup subsys cpu 0.000000] Linux version 2.6.32.38 (root@faui48d)

## Quellen vorbereiten

**Im Labornetz existiert ein Spiegel des Linux-Kernels:** 

#### Clonen der Linux Quellen

>> mkdir /srv/scratch/\$USER/ >> cd /srv/scratch/\$USER/ >> git clone /proj/i4passt/kernel/linux-stable git clone /proj/i4passt/kernel/linux-stable Cloning into linux-stable... done.

- Konfiguration von Linux mittels make menuconfig oder make xconfig
- **Bauen mittels make**

# Wichtige Debug-Kernel-Optionen

- CONFIG DEBUG INFO
	- Übersetzt den Kernel mit Debuginformationen.
- CONFIG FRAME POINTER
	- Unterbindet das Wegoptimieren des Framepointers.
- CONFIG DEBUG RODATA
	- Erlaubt das Schreiben in das Text-Segment. Dies wird für Softwarebreakpoints benötigt.
- Module gegebenenfalls statisch binden.
	- Erspart das Erstellen der Initramfs (erleichtert möglicherweise das Laden des Kernels durch Qemu)
	- Module müssen nicht manuell in GDB geladen werden.
	- Module in der Kconfig ausschalten  $\rightarrow$  alle Module sind statisch.

# Booten des Kerns mittels Qemu

- Qemu implementiert eigenen Bootloader, so dass der Bootloader nicht unbedingt nötig ist.
- Über Kommandozeile werden die Bootparameter übergeben:
	- - kernel Pfad zu bzlmage
	- - append Kernelparameter
	- -initrd Bei Bedarf: Pfad zur Initramfs
- Nützliche Kerneloptionen:
	- kgdboc=ttyS1,115200: KGDB konfigurieren
	- kgdbwait: Beim Booten auf eine GDB-Verbindung warten

### Alternative: Installation des Kernels in die VM

- Auf dem Buildhost: fakeroot make deb-pkg V=1 -j4
- Entstehende .deb dateien per scp in die virtuelle Maschine kopieren, und mit dpkg -i \*.deb installieren
- Geeignete Kernel-Boot-Optionen setzen!

#### Grub-Optionen in /etc/default/grub

```
GRUB_DEFAULT=0
GRUB_TIMEOUT=5
GRUB_CMDLINE_LINUX_DEFAULT="verbose"
GRUB_CMDLINE_LINUX="console=ttyS0 kgdboc=ttyS1,115200"
GRUB_TERMINAL=serial
GRUB_SERIAL_COMMAND="serial --unit=0 --speed=115200 --stop=1"
```
- Aktivieren der Anderungen: update-grub
- **•** Neustarten: reboot.

## Debuggen mit dem GDB

- Programm muss mit Debugsymbolen  $(-g)$  übersetzt werden. In Linux gibt es hierfür eine Konfigurations-Option.
- Normalerweise (wie z.B. in Systemprogrammierung) werden lokale Anwendungen untersucht.
- In PASST: remote debugging.
- **Unterbrechen funktioniert nicht via kgdb.**

Der laufende Linux-Kernel kann so unterbrochen werden: echo g >/proc/sysrq-trigger

### Debuggen mit dem GDB

```
Aufruf und Verbindung zum entfernten Kern:
>> gdb vmlinux
[...]
Reading symbols from /build/morty/linux-2.6.38/vmlinux
...done.
```
(gdb) target remote localhost:4444

Remote debugging using localhost:4444 kgdb\_breakpoint (new\_dbg\_io\_ops=<value optimized out>) at /build/morty/linux-2.6.38/kernel/debug/debug\_core.c:960 960 wmb(); /\* Sync point after breakpoint \*/

(gdb)

### **Breakpoints**

- **•** Breakpoints:
	- b [<Dateiname>:]<Funktionsname>
	- b <Dateiname>:<Zeilennummer>
	- b <Adresse>

#### Breakpoint im Systemcall open

b sys open

- Fortfahren der Ausführung mit c (continue)
- Schrittweise Abarbeitung auf Ebene der Quellsprache mit
	- s (step: läuft in Funktionen hinein)
	- n (next: behandelt Funktionsaufrufe als einzelne Anweisung)
- **•** Breakpoints anzeigen: info breakpoints
- Breakpoint löschen: delete breakpoint

### Variablen, Stack

- Anzeigen von Variablen mit: p expr
	- expr ist ein C-Ausdruck, im einfachsten Fall der Name einer Variable
- Automatische Anzeige von Variablen bei jedem Programmstopp (Breakpoint, Step, ...): display expr
- Setzen von Variablenwerten mit set <variablenname>=<wert>
- Ausgabe des Funktionsaufruf-Stacks (backtrace): bt

### **Watchpoints**

- Stoppt Ausführung bei Zugriff auf eine bestimmte Variable
- watch expr: Stoppt, wenn sich der Wert des C-Ausdrucks expr ¨andert
- **•** rwatch expr: Stoppt, wenn expr gelesen wird
- awatch expr: Stopp bei jedem Zugriff (kombiniert watch und rwatch)
- <span id="page-17-0"></span>● Anzeigen und Löschen analog zu den Breakpoints